# How do I send a message to a connection in Profile?

#### Go to Profile.

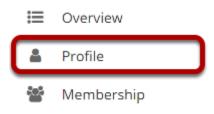

Select the **Profile** tool from the Tool Menu in your Home area.

## **Click Messages.**

#### PROFILE

| My profile | Pictures | Connections | Messages | Search | Privacy | Preferences |  |
|------------|----------|-------------|----------|--------|---------|-------------|--|
|            |          |             |          |        |         |             |  |

## Click Compose message.

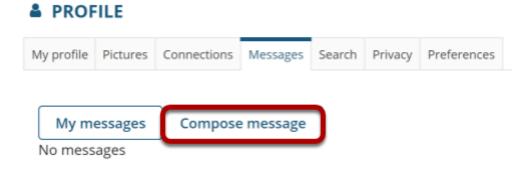

#### Enter your message and send.

#### PROFILE

| My profile | Pictures | Connections  | Messages  | Search | Privacy | Preferences |
|------------|----------|--------------|-----------|--------|---------|-------------|
| Mym        | essages  | Compose      | e message |        |         |             |
| То         | Demo     | Instructor 🗙 |           |        |         |             |
| Subject    | Hi the   | re!          |           |        |         |             |
| Message    | e Hi the | ere!         |           |        |         |             |
|            | How a    | are you?     |           |        |         |             |
|            |          |              |           |        | /       |             |
| Send       | Message  |              |           |        |         |             |

- 1. Start typing the name of one of your connections to get a list of connections you can send a message to; then select them from the list.
- 2. Enter a subject.
- 3. Enter a message.
- 4. Click Send Message.

### Sent message will display.

#### PROFILE

| My profile | Pictures | Connections  | Messages  | Search | Privacy | Preferences |
|------------|----------|--------------|-----------|--------|---------|-------------|
|            |          |              |           |        |         |             |
| My m       | essages  | Compose      | e message |        |         |             |
| То         | Demo     | Instructor 🗙 |           |        |         |             |
| Subject    | Hi the   | re!          |           |        |         |             |
| Message    | Hi the   | rol          |           |        |         |             |
| -          |          |              |           |        |         |             |
|            | How a    | are you?     |           |        |         |             |
| Canad      |          |              |           |        |         |             |
| Send       | Message  |              |           |        |         |             |
| Mess       | age sent |              |           |        |         |             |

**%** Link

 $\mathbf{x}$ 

? Help